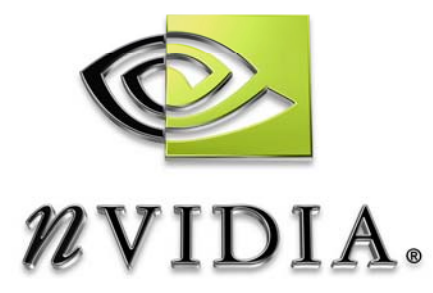

# User Guide

# GPGPU Fluid Dynamics

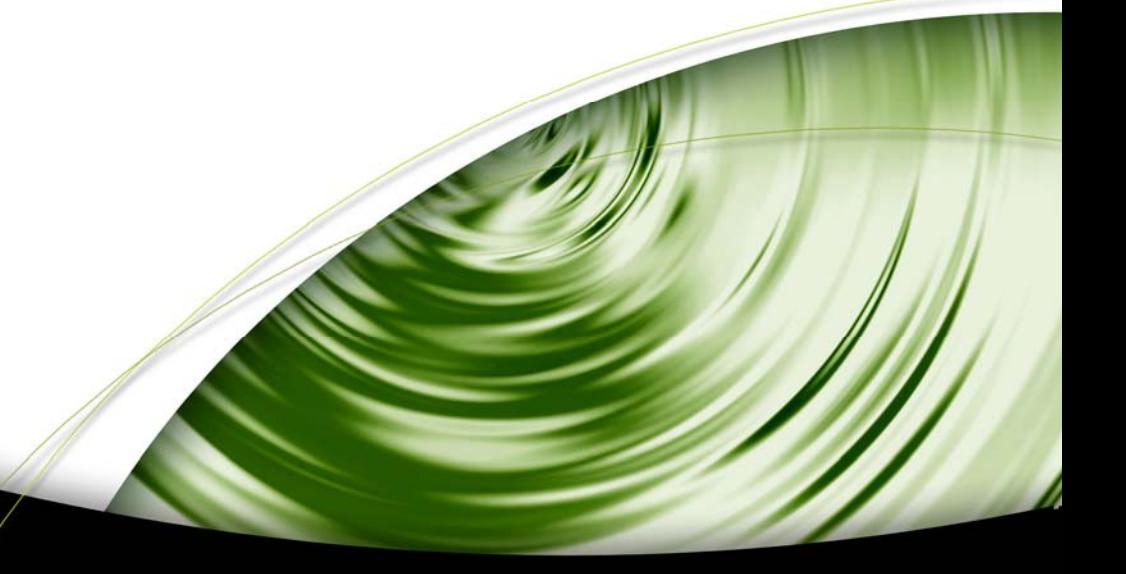

# DEVELOPMENT

## Introduction

## What Is This?

This code sample demonstrates fast, realistic fluid simulation on the GPU. The simulator solves the Navier-Stokes equations for incompressible fluid flow, as described in Chapter 38 of *GPU Gems*, "Fast Fluid Dynamics Simulation on the GPU," by Mark J. Harris. The article is included with this code sample.

Please note that portions of the algorithms described in this document and the accompanying source code may be subject to patent protection. For more information, see US Patent #6,266,071 B1.

This fluid simulation is an example of a GPGPU (General-Purpose computation on GPUs) application. Fluid simulation involves solving a set of time-dependent partial differential equations (PDEs). To solve them, the quantities governed by the equations (in this case velocity and pressure) are represented on a discrete rectangular grid. At each time step, the equations are solved using an iterative technique based on the *Stable Fluids* technique originally presented by Jos Stam [Stam, 1999]. Due to the parallel nature of GPUs, they are extremely well suited to this type of computation. This sample achieves over an order of magnitude speedup over an equivalent simulation running on a fast CPU.

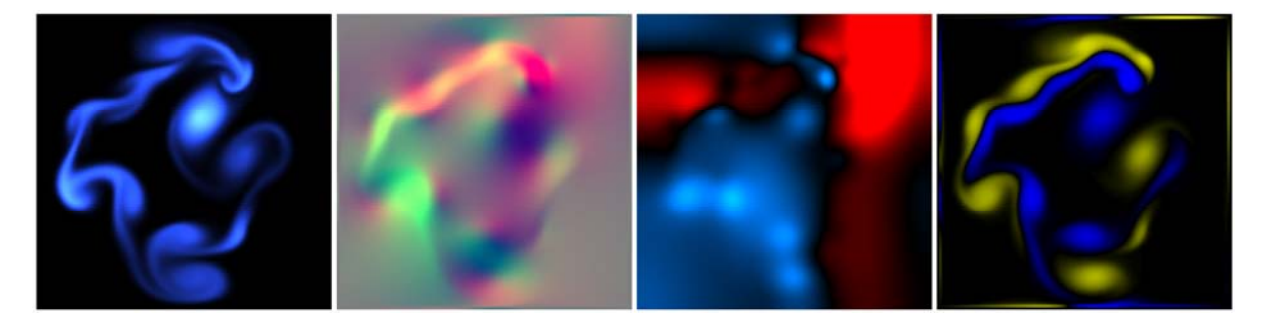

Figure 1: A GPU fluid simulation. These images show the state fields of the simulation. From left to right they are "ink", velocity, pressure, and vorticity.

# Using this Sample

To use the fluid simulator, just use the mouse buttons to "paint" into the fluid. When you press the left mouse button and move the mouse you will squirt "ink" into the fluid. You can also press 'j' to inject fluid from four jets on the walls (You can turn the jets on and off individually with number keys 1-4.)

If you open the console,  $(\sim$ ' key), you can adjust sliders for various parameters of the simulation, including viscosity (how goopy the fluid is), vorticity confinement (how turbulent the fluid is), ink color, time step and grid scale.

The most expensive step in the simulation is the solution of the Poisson-pressure equation. (See page 649 of the accompanying *GPU Gems* article.) The reason is that this step requires many iterations of a Jacobi linear equation solver. The default setting is 50 iterations, but you can use more or fewer. Also, you can disable clearing the pressure field ('C' key) to enable the solution to converge faster. The problem here is that this allows errors to propagate between time steps, resulting in "wavier" behavior.

The simulator allows you to draw obstacles in the flow and flow fluid around them. To enable obstacles, press 'o'. Then hold down the control key while you draw with the left mouse button to draw obstacles (hold the alt key to erase them). When you have drawn your obstacles, release control and then inject some fluid. The fluid flows realistically around the obstacles. Try drawing a wall and then erasing a hole through it. When you inject fluid towards the hole, you will see a "smoke ring" come out the other side.

To simulate viscous fluid, increase viscosity on the slider pane. Now your fluid will behave more like "goop". Try pushing the goop through holes in obstacles.

The simulator also provides some vector field visualization modes. These overlay particle or vector arrays over the fluid display to show a vector-field representation of the selected field. There are three modes: Quiver Plot, which draws small oriented and colored vectors at regular spacing over the grid; Points, which draws small colored and / or scaled points at regular spacing over the grid; and Spring-Points, which draws points as above, but displaced from their position according to the intensity and direction (in the case of velocity) of the vector field at that point. See the [Table 2 f](#page-3-0)or settings.

The included GPU Gems article discusses further extensions to the simulator that you can try on your own.

#### Table 1. Mouse Controls

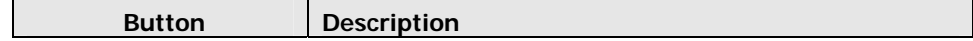

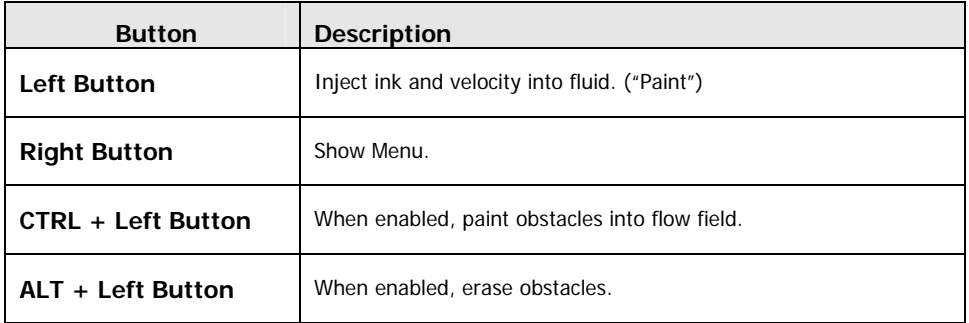

## <span id="page-3-0"></span>Table 2. Keyboard Commands

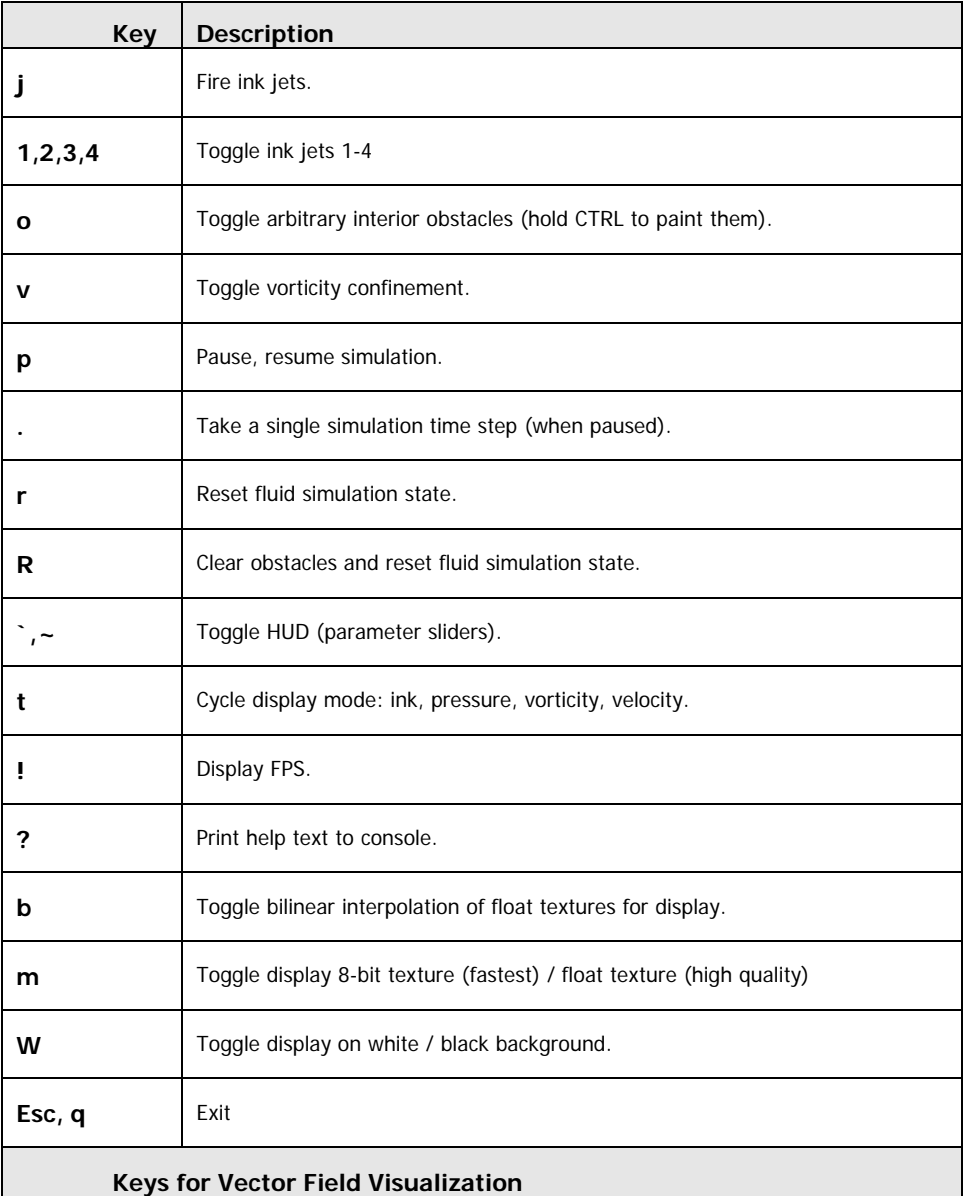

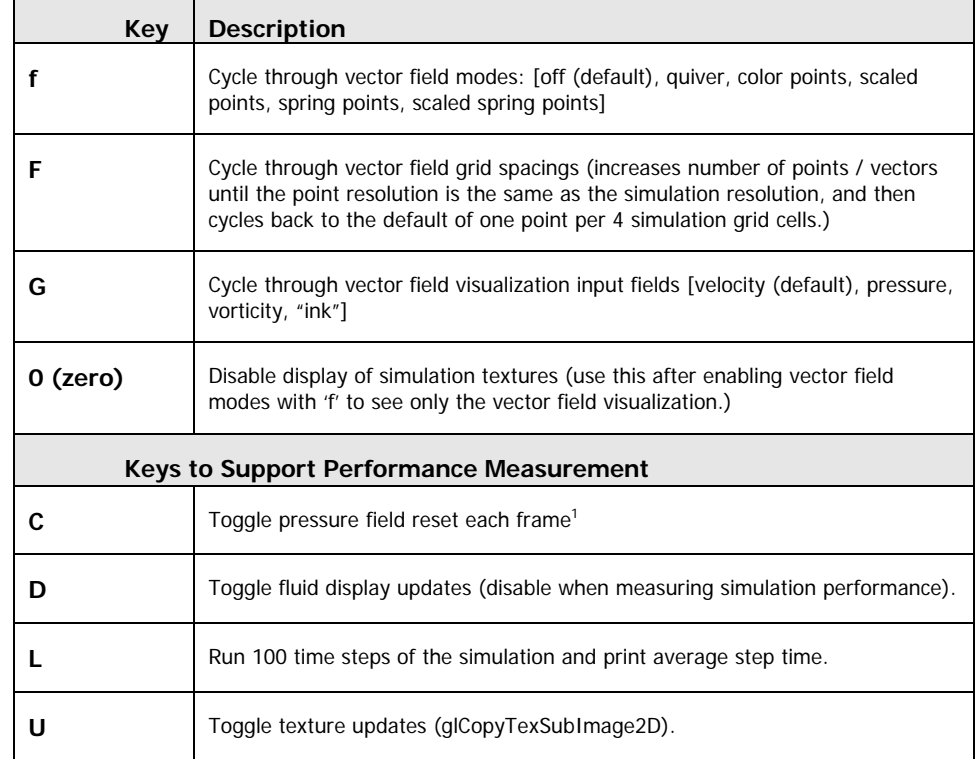

## Known Bugs

There are no known bugs. Please report bugs to Mark Harris (mharris@nvidia.com).

### References

 $\overline{a}$ 

Stam, J. 1999. "Stable Fluids." In *Proceedings of SIGGRAPH 1999*.

Harris, M.J. 2004. "Fast Fluid Dynamics Simulation on the GPU". In *GPU Gems: Programming Tips, Tricks, and Techniques for Real-Time Graphics*. Randy Fernando, ed. Addison Wesley.

<span id="page-4-0"></span><sup>&</sup>lt;sup>1</sup> This allows the number of Jacobi solver iterations to be reduced, and thus enables much higher simulation speed. However, it also allows errors to propagate across time steps. The net affect is that the fluid has pressure waves that make it act more "gelatinous".

#### **Notice**

ALL NVIDIA DESIGN SPECIFICATIONS, REFERENCE BOARDS, FILES, DRAWINGS, DIAGNOSTICS, LISTS, AND OTHER DOCUMENTS (TOGETHER AND SEPARATELY, "MATERIALS") ARE BEING PROVIDED "AS IS." NVIDIA MAKES NO WARRANTIES, EXPRESSED, IMPLIED, STATUTORY, OR OTHERWISE WITH RESPECT TO THE MATERIALS, AND EXPRESSLY DISCLAIMS ALL IMPLIED WARRANTIES OF NONINFRINGEMENT, MERCHANTABILITY, AND FITNESS FOR A PARTICULAR PURPOSE.

Information furnished is believed to be accurate and reliable. However, NVIDIA Corporation assumes no responsibility for the consequences of use of such information or for any infringement of patents or other rights of third parties that may result from its use. No license is granted by implication or otherwise under any patent or patent rights of NVIDIA Corporation. Specifications mentioned in this publication are subject to change without notice. This publication supersedes and replaces all information previously supplied. NVIDIA Corporation products are not authorized for use as critical components in life support devices or systems without express written approval of NVIDIA Corporation.

#### **Trademarks**

NVIDIA and the NVIDIA logo are trademarks or registered trademarks of NVIDIA Corporation. Other company and product names may be trademarks of the respective companies with which they are associated.

#### **Copyright**

© 2004 by NVIDIA Corporation. All rights reserved

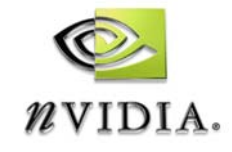

NVIDIA Corporation 2701 San Tomas Expressway Santa Clara, CA 95050 www.nvidia.com